# Cheatography

## Tutorial Vagrant (configuración y tipos de red) Cheat Sheet by [Carlos99](http://www.cheatography.com/carlos99/) via [cheatography.com/193978/cs/40406/](http://www.cheatography.com/carlos99/cheat-sheets/tutorial-vagrant-configuracion-y-tipos-de-red)

#### Vagrant

Es una herramienta para la creación y configuración de entornos de desarrollo virtualizados

### Configuración mínima de Vagrantfile

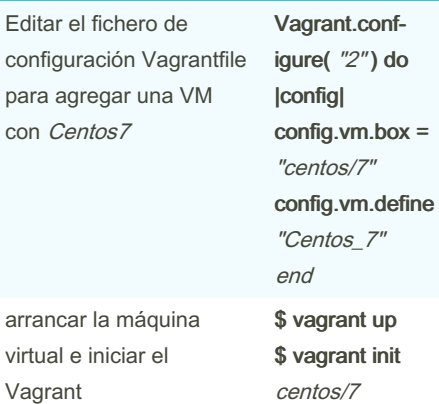

#### Crear entornos múltiples MVs

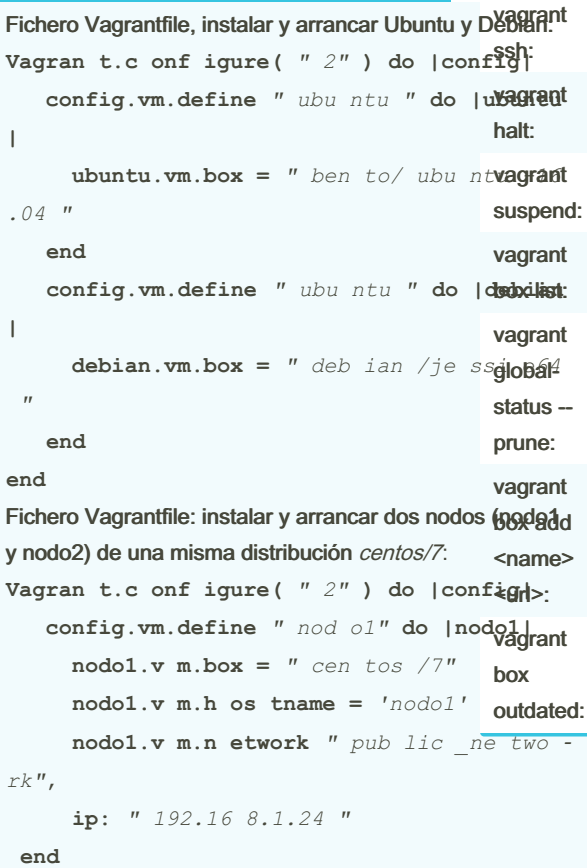

## **end**

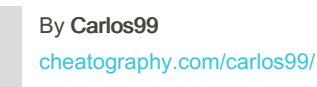

Published 22nd September, 2023. Last updated 22nd September, 2023. Page 1 of 2.

Sponsored by Readable.com Measure your website readability! <https://readable.com>

### Comandos de Administración de Mvs (cont)

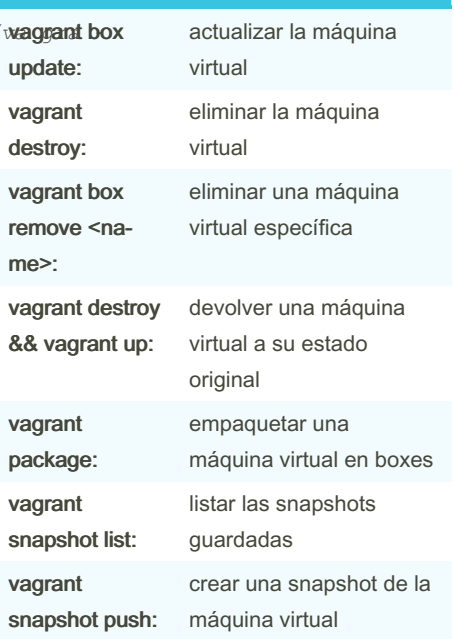

#### Configuración y tipos de red

NAT: es la configuración predeterminadas, aísla la máquina virtual de las otras MVs.

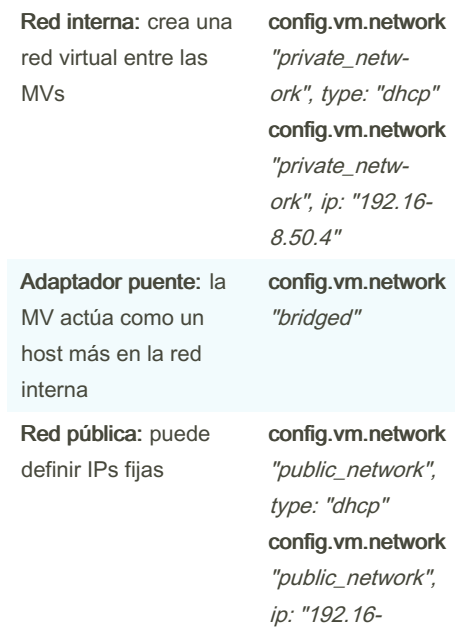

8.1.44"

## Compartir carpetas entre MV y Host **config.vm.sy nce d f older**  $"$ *.*  $"$

**type:** *" vir tua lbo x"*

Comandos de Administración de Mvs

iniciar Vagrant creando un directorio .vagrant y el archivo "Vagrantfile" (configuración)

arrancar una máquina virtual

activar una máquina virtual suspendida previamente

aprovisionar de nuevo una máquina virtual según la

reiniciar la máquina virtual

conectar mediante SSH a la

apagar una máquina virtual

suspender una máquina virtual

listar las máquinas virtuales

listar todas las máquinas virtuales, su estado y carpeta

descargar e instala una máquina virtual

comprobar si hay actualiza‐ ciones de la máquina virtual

configuración

máquina virtual

gestionadas

de entorno.

*nt"* **,**

vagrant init:

vagrant up:

vagrant resume:

vagrant provision:

vagrant reload:

# Cheatography

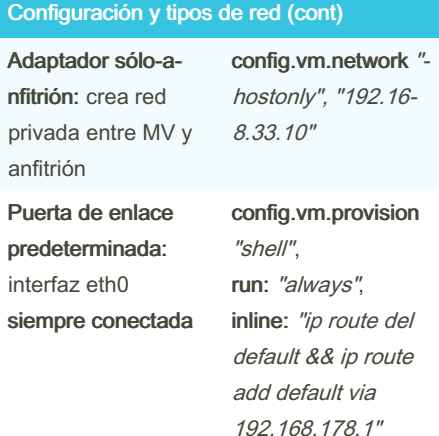

#### Acceder a root directamente

Para acceder remotamente lo haremos mediante el SSH

cp -r /home/vagrant/.ssh/ /root/ chown -R root.root /root/.ssh/

Modificar el usuario SSH en Vagrantfile: config.ssh.username = "root"

Usar Ansible para ejecutar comandos en máquinas Vagrant habilitadas con sudo

ansible -vv all -m command -a "id" -u vagrant --private-key /ruta/a/la/clave/privada -b --become-method sudo -e "ansibl‐ e\_become\_pass=contraseña"

ansible -vv all -m command -a "id" -u vagrant --private-key /ruta/a/la/clave/privada -b

> By Carlos99 [cheatography.com/carlos99/](http://www.cheatography.com/carlos99/)

Published 22nd September, 2023. Last updated 22nd September, 2023. Page 2 of 2.

Sponsored by Readable.com Measure your website readability! <https://readable.com>